## ORBYS

Tras revisión de la configuración del sistema Vitalinux 3, se detallan los puntos que habría que modificar en la etiqueta de Luis Buñuel – Dominio:

• El archivo vx-dega-l-click-control-ds.postinst que se encuentra en la ruta /var/lib/dpkg/info/ contiene un comando fuera de uso ( auth-client-config) en la linea 102. Se podría sustituir por ejemplo, utilizando la herramienta sed:

sed -E 's/^passwd:\s+.\*/passwd: files ldap/g' -i /etc/nsswitch.conf sed -E 's/^group:\s+.\*/group: files ldap/g' -i /etc/nsswitch.conf sed -E 's/^shadow:\s+.\*/shadow: files ldap/g' -i /etc/nsswitch.conf

• La configuración del archivo /etc/ldap.conf se debería ajustar de la siguiente forma: TLS\_CACERT never

base dc=centro,dc=com uri ldap://fsserver

bind\_policy soft

nss\_map\_attribute gecos description

pam\_login\_attribute uid:caseExactMatch: ldap\_version 3 pam\_password md5

binddn uid=joindomain,ou=usuarios,dc=centro,dc=com bindpw joindomain

(Nota: Se han detectado equipos en los que se repiten las últimas 2 líneas varias veces al final del archivo.)

• Tras la instalación de la etiqueta Dominio, se requiere reiniciar y ejecutar el comando apt install -f para corregir problemas de instalación de paquetes y dependencias. En caso de solicitarse sobreescritura en la configuración de PAM, indicaremos: - Configuración PAM : NO

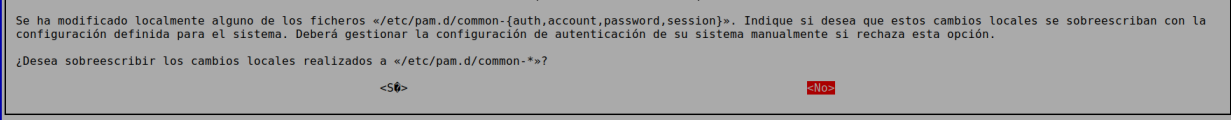

• Tras estas modificaciones reiniciamos el equipo y podremos acceder con los usuarios de dominio.

(Nota: Se ha detectado que el entorno de escritorio cambia para los usuarios validados en dominio respecto a los usuarios locales).